# Advanced Radiometry

## Application Note

<span id="page-0-1"></span><span id="page-0-0"></span>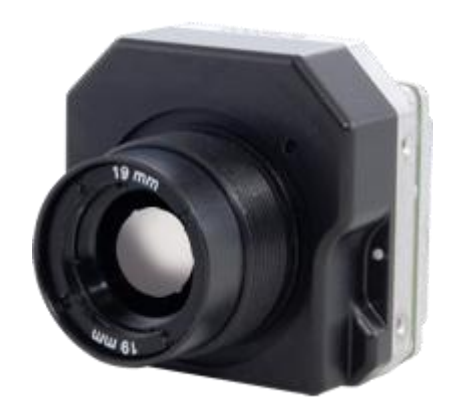

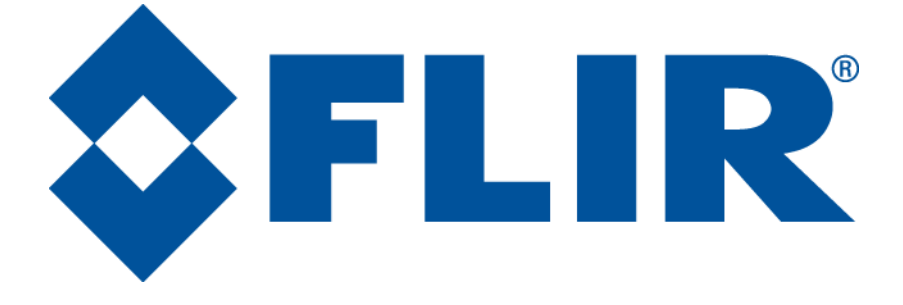

**FLIR Commercial Systems** 70 Castilian Drive Goleta, CA 93117 Phone: +1.805.964.9797 [www.flir.com](file://sbafiler/data/Team%20Folders/Tau/Tau%202.0/Systems/Documents/www.flir.com)

Document Number: 102-PS242-100-14 Version: 120 Issue Date: November 2013

102\_PS242-100-14 Rev120 November 2013 Page 1 of 19

 $\overline{1}$ 

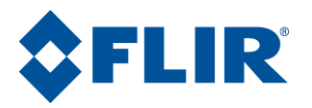

## **Table of Contents**

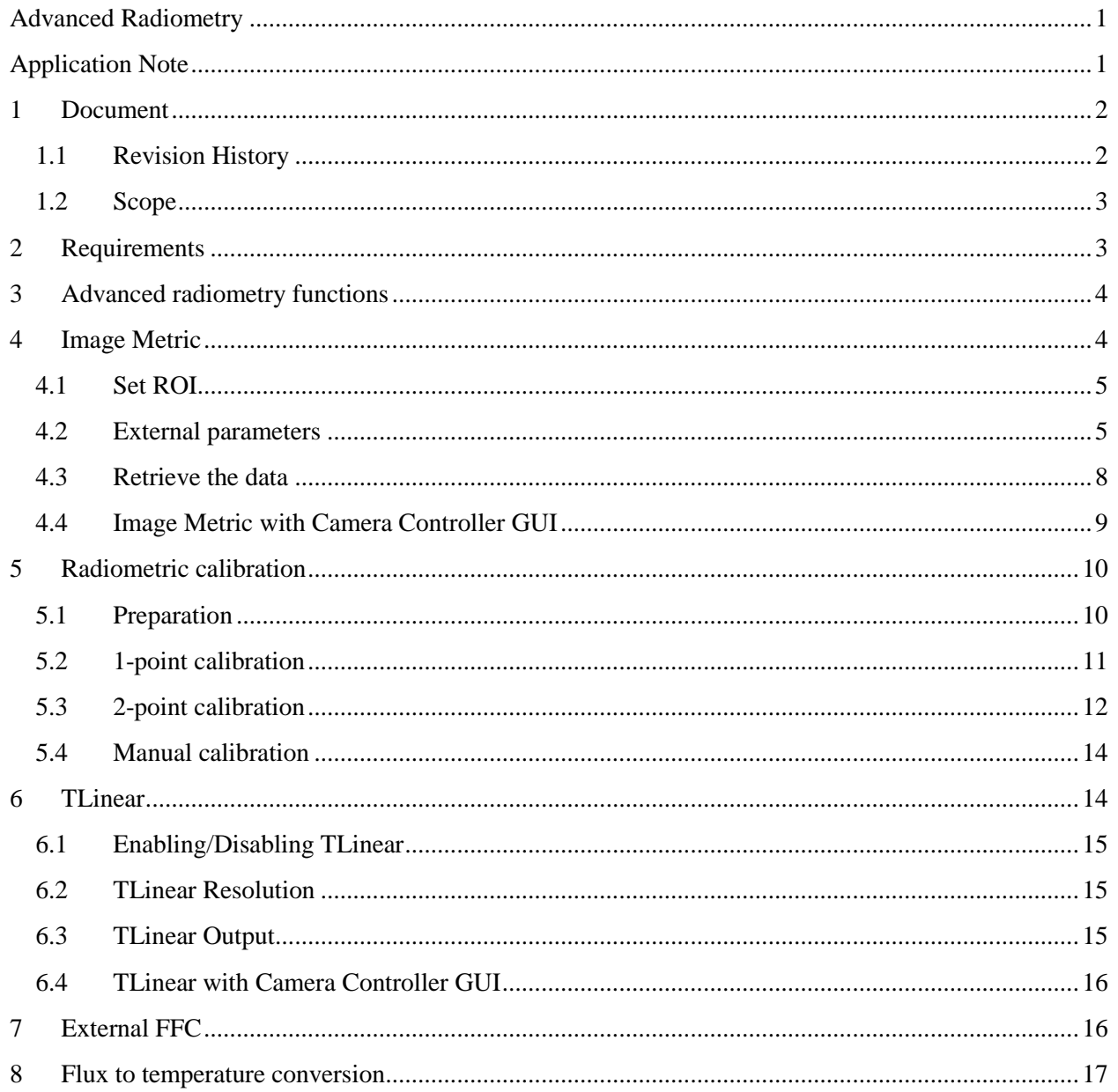

#### <span id="page-1-0"></span> $\mathbf{1}$ **Document**

## <span id="page-1-1"></span>1.1 Revision History

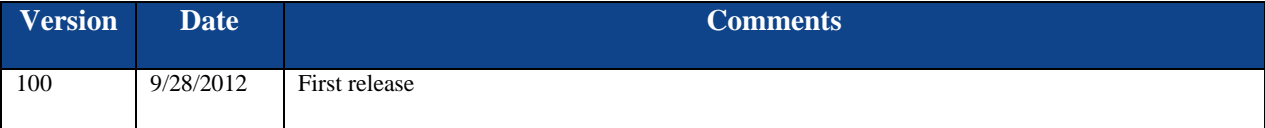

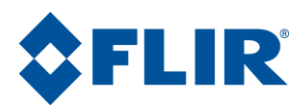

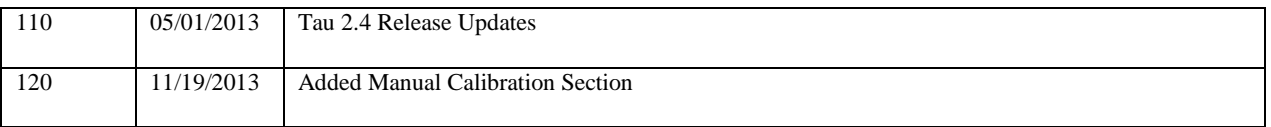

## <span id="page-2-0"></span>**1.2 Scope**

This document describes advanced radiometric functions available in Tau cameras release 2.4 and later. These functions allow you to obtain temperature measurements of a scene and perform radiometric calibration. Serial commands presented in this document may be subject to change. Consult the latest Software IDD for the most recent summary of commands.

The FLIR website will have the newest version of this document as well as offer access to many other supplemental resources[: http://www.flir.com/cvs/cores/resources/](http://www.flir.com/cvs/cores/resources/)

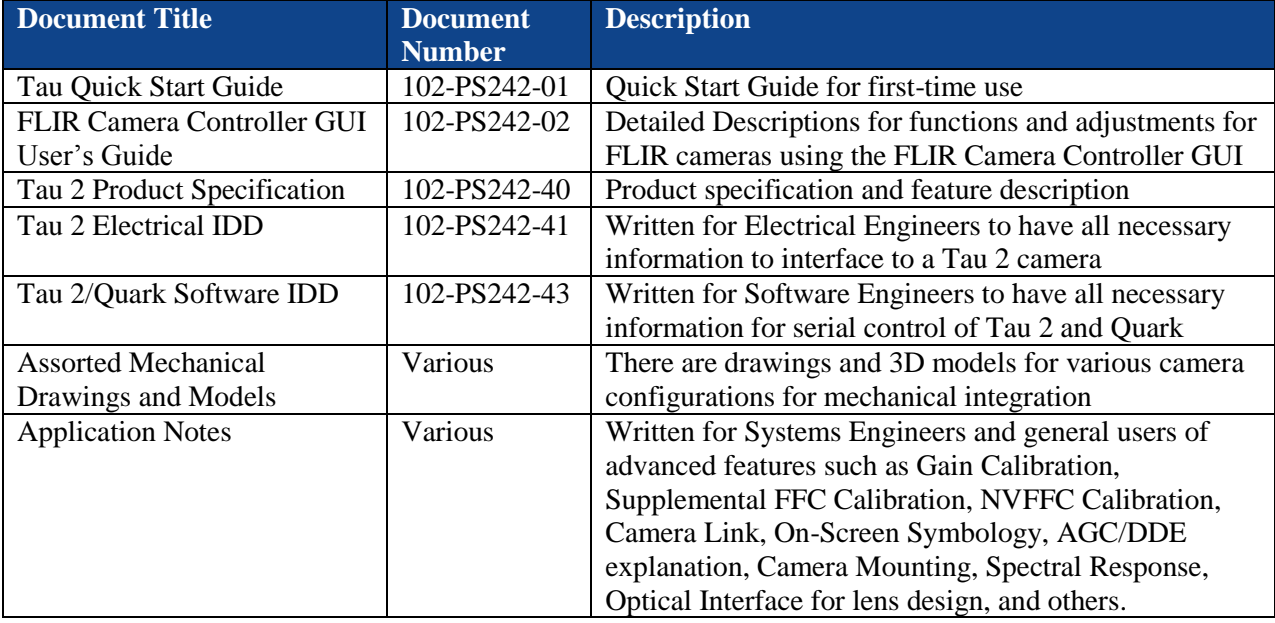

Here is a sample of some of the resources that can be found:

There is also a large amount of information in the Frequently Asked Questions (FAQ) section on the FLIR website: [http://www.flir.com/cvs/cores/knowledgebase/.](http://www.flir.com/cvs/cores/knowledgebase/) Additionally, a FLIR Applications Engineer can be contacted at 888.747.FLIR (888.747.3547).

## <span id="page-2-1"></span>**2 Requirements**

The Tau camera must have the advanced radiometry option enabled. Only customers who have purchased a "F**R**NLX" or "S**R**NLX" part number (where the "R" indicates advanced radiometry, e.g. 46640019H-FRNLX) or who have OEM specific part numbers with advanced radiometry enabled are able to gain access to the image metric and TLinear features presented in this document. All other customers have access to one spot meter in the center of the image and this spot meter is not moveable. Additionally, radiometric accuracy is lower without advanced radiometry enabled.

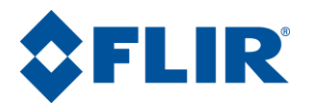

- Minimum version of Tau software: 15.X.13.6
- Minimum version of FLIR Camera Controller GUI: 1.0.0.106

## <span id="page-3-0"></span>**3 Advanced radiometry functions**

The Tau camera allows you to make absolute temperature measurements in the full image array. The camera is calibrated to be accurate for a scene with 100% emissivity in close proximity to the camera. Many factors influence the accuracy of the measurement of a real scene. Examples of such factors are emissivity of the scene, distance to the scene and atmospheric absorption along the path to the scene, window transmission, thermal gradients in the camera that are affected by mounting technique and character of the enclosure, the thermal state of the camera (i.e. start-up, external heating etc.), the relative temperature of the scene and the camera. Many of these factors can be compensated for if known at the time of use.

The Tau camera compensates for variations of the camera temperature and outputs 14-bit digital video that is stabilized and normalized. That means that a scene with a given temperature will always correspond to a certain digital value in the video independent of the camera temperature. We identify this as "temperature stable video". There are two types of 14-bit temperature stable video: flux-linear and Tlinear. The flux-linear video has a non-linear relationship to the scene temperature, and it is not compensated for scene parameters such as emissivity. The T-linear is compensated for scene parameters and has a simple linear relation to absolute temperature. The 8-bit video and the analog video are optimized for best visual appearance using AGC (automatic gain control) and are not radiometric.

## <span id="page-3-1"></span>**4 Image Metric**

The Image Metric command allows the user to retrieve temperature data from a user selectable rectangular ROI (region of interest). The available data is

- Average temperature
- Standard deviation of temperature
- Maximum and minimum temperature
- Pixel location of the maximum and minimum temperature

The Tau camera has one active Image Metric ROI but the location can be changed continuously at about a third of the frame rate. This way a scene can be sampled with an arbitrary number of ROI as long as a lower sampling rate is acceptable.

The temperature readings with the Image Metric are corrected for scene emissivity and window transmission (if applicable) using the corrections described in section [4.2.](#page-4-1)

The metrics can be obtained with serial command following three steps:

- 1. Set the ROI to the relevant part of the image.
- 2. Set the external temperature correction parameters for the scene.
- 3. Retrieve the data.

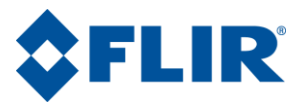

## <span id="page-4-0"></span>**4.1 Set ROI**

The region of interest for the image metric can be set to any size rectangle from 1x1 pixels to the full frame. To set the ROI, issue the 0x43 SET\_SPOT\_METER\_COORDINATES command (#67) with the following arguments:

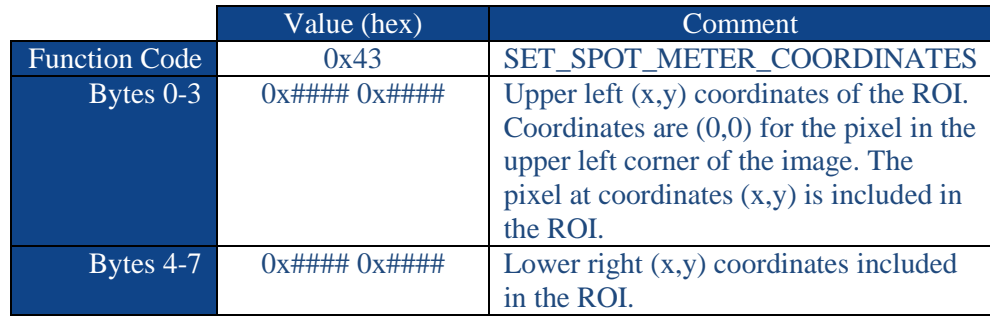

The camera responds with the following data:

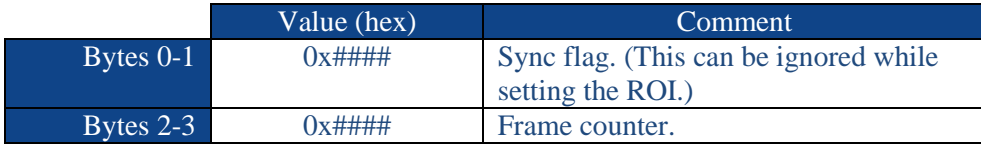

There is one ROI available at any one time but it can be redefined continuously to allow several measurements in several regions in a sequence. The frame counter can be used to verify that the new ROI has been applied when reading data (see section [4.3\)](#page-7-0).

## <span id="page-4-1"></span>**4.2 External parameters**

The Tau camera can compensate the temperature reading for scene emissivity and window transmission and reflection (if applicable).

The correction for emissivity and window factors has been extended to include corrections for atmospheric transmission. The model is based on the fact that the radiation from the scene is attenuated by the absorption along the path and the absorbing elements are emitting radiation related to the temperature of the element.

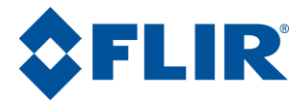

The following model is used for the temperature compensation:

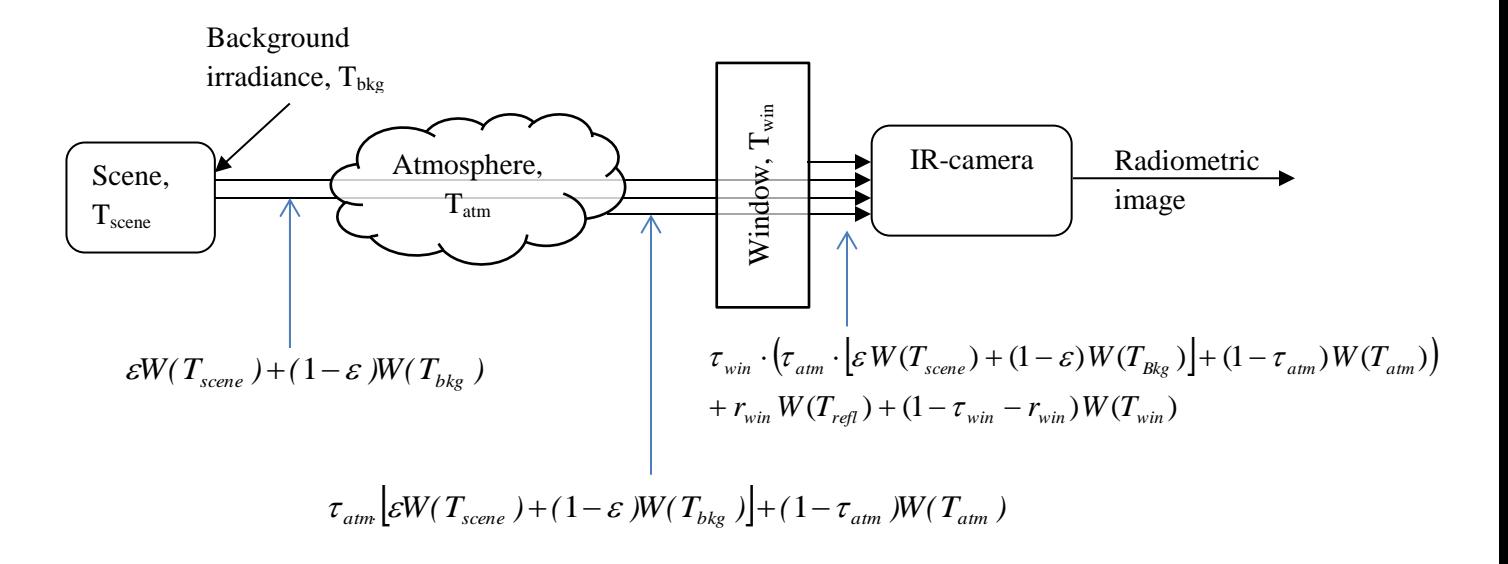

The incident radiation onto the camera is given by

$$
S = \tau_{win} \cdot \left(\tau_{atm} \cdot \left[\varepsilon W(T_{scene}) + (1 - \varepsilon)W(T_{Bkg})\right] + (1 - \tau_{atm})W(T_{atm})\right) + r_{win}W(T_{refl}) + (1 - \tau_{win} - r_{win})W(T_{win})
$$

<span id="page-5-0"></span>**Equation 1**

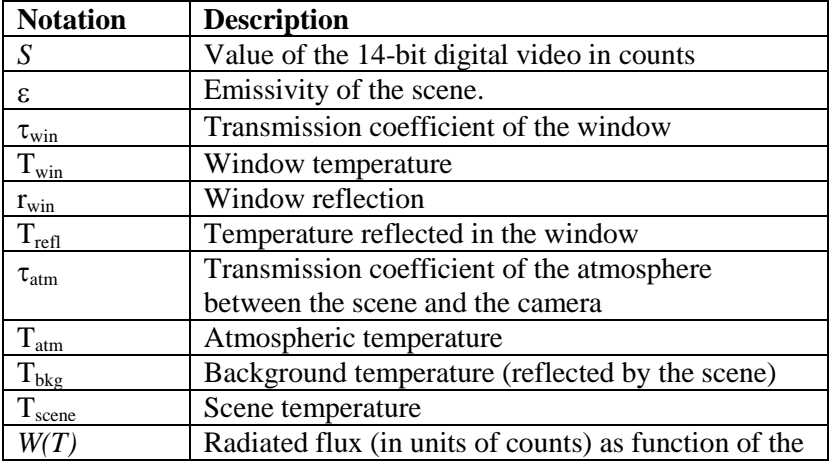

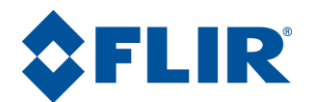

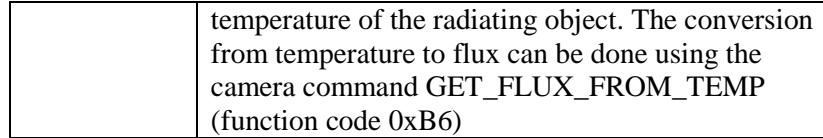

Normally, scene materials and surface treatments exhibit emissivity ranging from approximately 0.1 to 0.95. A highly polished (mirror) surface falls below 0.1, while an oxidized or painted surface has a higher emissivity. Oil/based paint, regardless of color in the visible spectrum, has an emissivity over 0.9 in the infrared. Human skin exhibits an emissivity of 0.97 to 0.98. The allowed value of emissivity and transmission parameters is limited to the range  $0.5 - 1.0$ . Note that in software (and physically) the window reflection cannot exceed (1 –Window transmission). The allowed value of temperature parameters is between -50°C and 327.67°C.

The external parameters are set by issuing the 0xE5 LENS\_RESPONSE\_ PARAMS command (#229) with the following arguments:

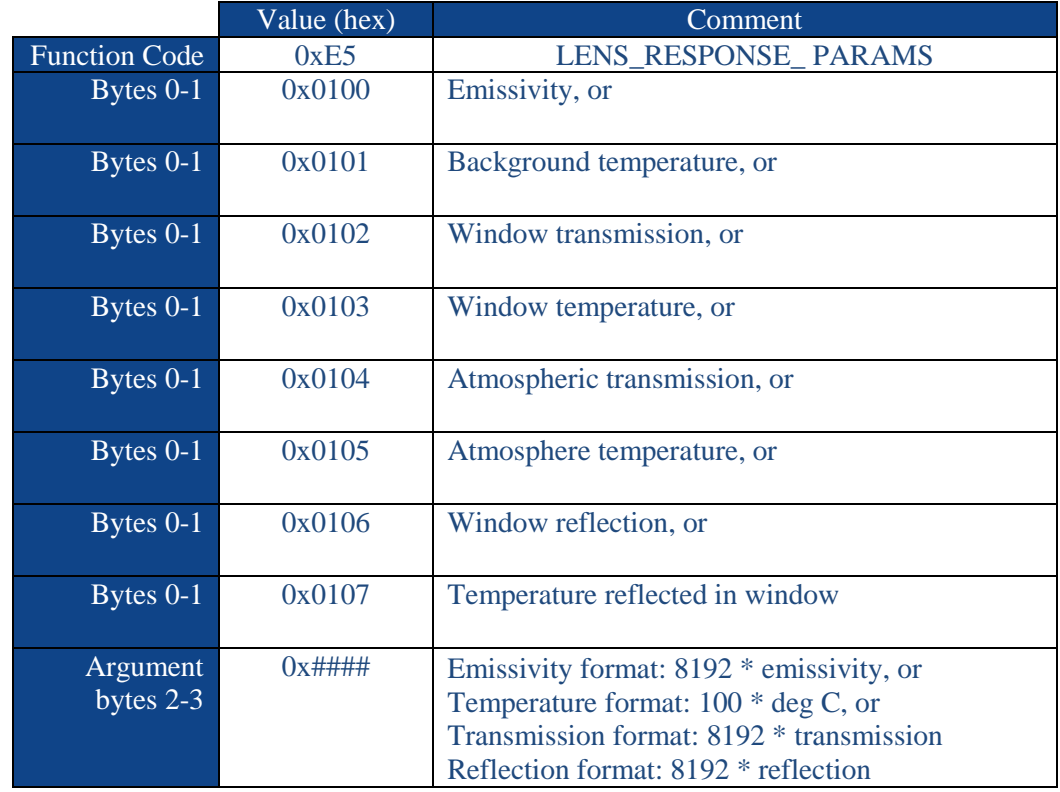

The external parameters are read from the camera using the following format:

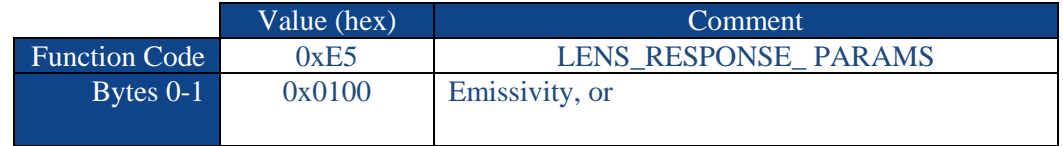

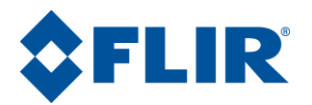

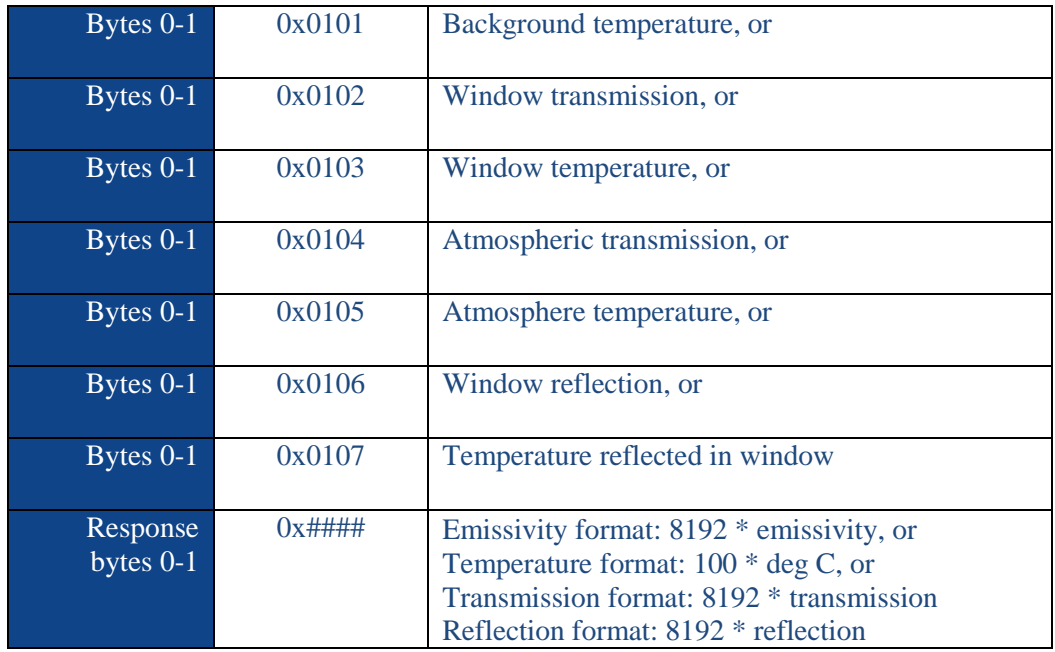

The temperature of each pixel from the 14-bit digital data can be calculated with appropriate values of emissivity, etc. The conversion between temperature and flux can be performed by issuing the 0xB6 GET\_FLUX\_FROM\_TEMP command (#182) or 0xB7 GET\_TEMP\_FROM\_FLUX command (#183) with the following arguments:

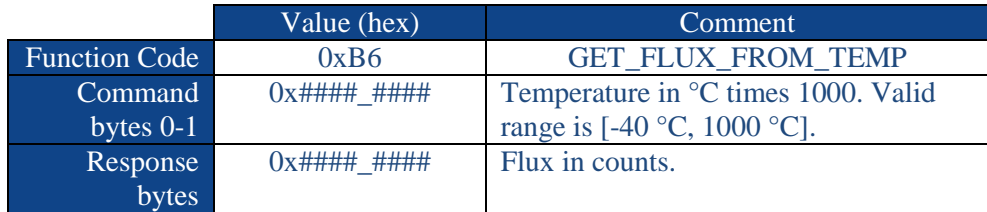

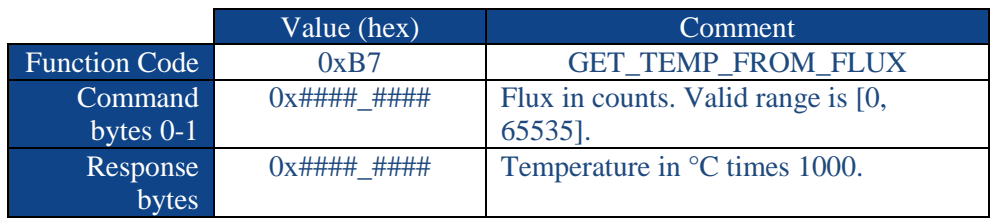

### <span id="page-7-0"></span>**4.3 Retrieve the data**

The image metric data is obtained by issuing the 0x43 SET\_SPOT\_METER\_COORDINATES command (#67) with the following arguments:

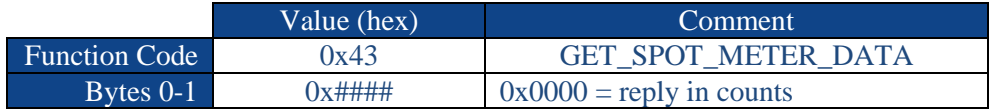

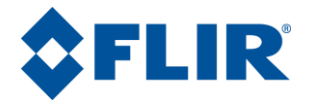

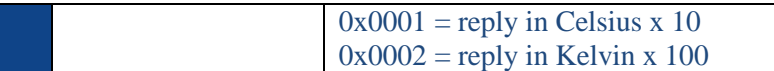

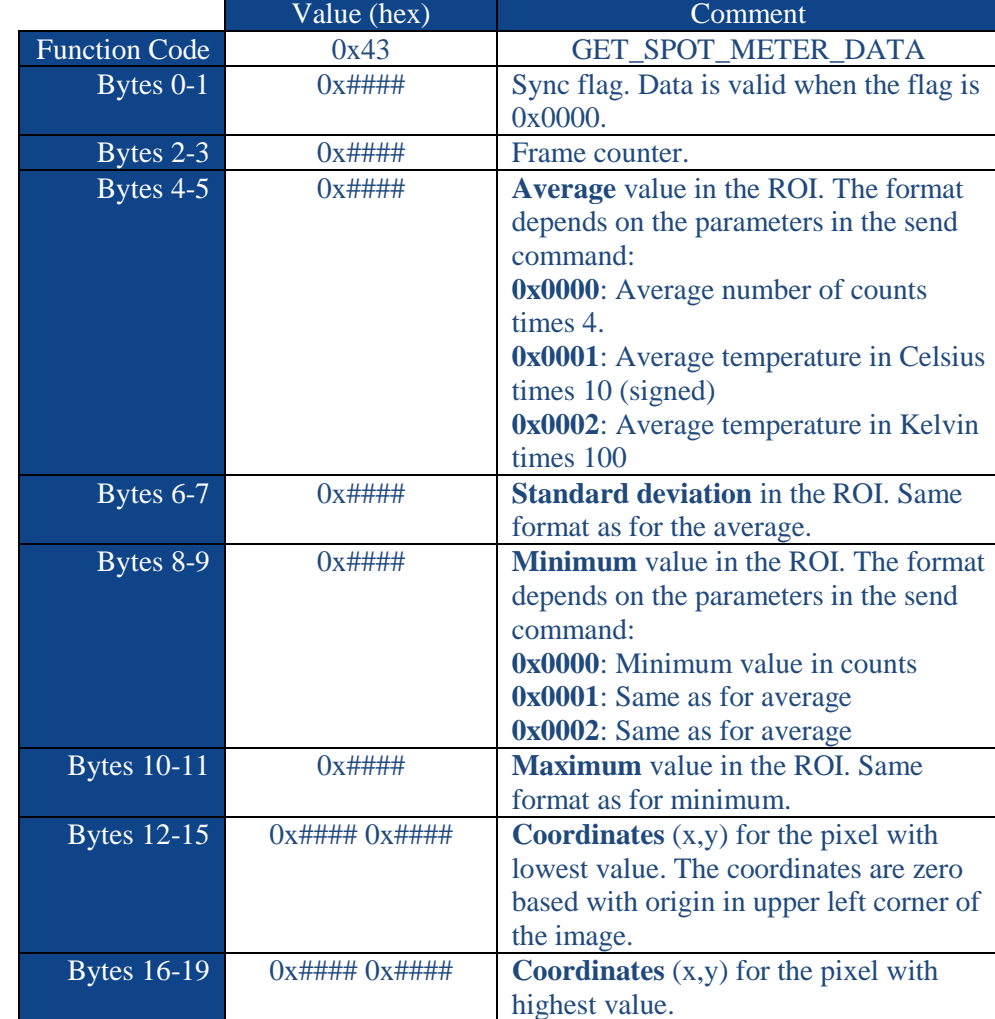

The response from the camera has the following format:

The sync flag is used to discriminate data during table switch or shutter movements. To guarantee that the image metric readings are related to the last set ROI coordinates the user needs to verify that the frame counter when retrieving data has increased by at least 2 counts since the ROI was last changed. As a consequence the ROI, and a subsequent image metric reading, can be changed at a frequency of approximately one third of the frame rate.

## <span id="page-8-0"></span>**4.4 Image Metric with Camera Controller GUI**

The image metric can be used with the FLIR Camera Controller GUI. The interface follows the description above with a few differences.

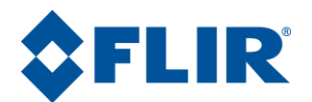

- The ROI coordinates in the FLIR Camera Controller GUI are relative to the center of the image.
- The units for the image metric data are counts,  $\degree$ C and  $\degree$ F.

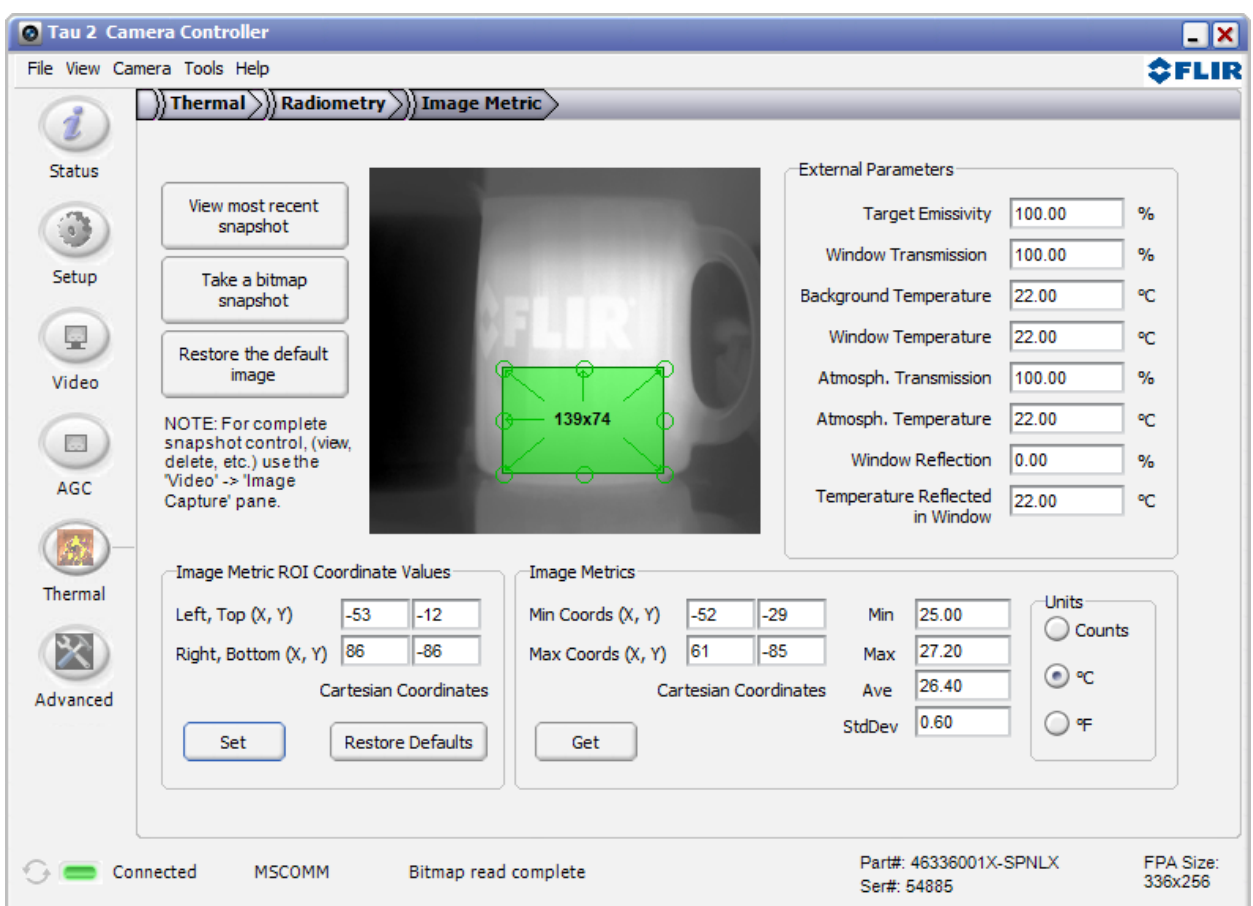

## <span id="page-9-0"></span>**5 Radiometric calibration**

The Tau camera is delivered with a factory radiometric calibration, but accuracy can sometimes be improved by performing a radiometric calibration with the camera mounted in its final enclosure and in its final environment. The FLIR Camera Controller GUI can be used for a 1-point or a 2-point calibration. It is also possible to extend the calibration to higher order using a custom procedure.

### <span id="page-9-1"></span>**5.1 Preparation**

To calibrate the camera it is recommended to use stable and accurate black bodies with high emissivity. For an accurate calibration the camera must be in stable thermal equilibrium. It is recommended to wait at least 15 minutes after start-up before performing a radiometric calibration. The calibration compensates for external parameters (see section [4.2\)](#page-4-1) presently applied in the camera and therefore it is necessary to first set the parameters that are applicable for the configuration during calibration.

For cameras with advanced radiometry, the calibration is performed using data in the Image Metric ROI. As part of the calibration procedure, the GUI will move the ROI to the center of the image. The camera is

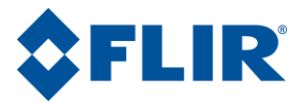

calibrated using the measured value within the ROI. Ensure the ROI is set back to the desired location after the calibration has finished before saving settings.

*Note: Please ensure that the camera is temperature stable during radiometric calibration and does not vary more than 2C while doing the calibration process. The GUI allows customers to observe the FPA temperature value on the status page.* 

## <span id="page-10-0"></span>**5.2 1-point calibration**

The 1-point calibration adjusts an offset in the conversion from counts to temperature to make the camera measure correctly against the calibration target. Follow these steps to perform a 1-point calibration:

- 1. Start the FLIR Camera Controller GUI and select the tab Thermal | Radiometry.
- 2. Select the lens number and gain mode for which to do the calibration. The camera stores 4 sets of calibration terms – one for each lens and gain mode.
- 3. Select blackbody 1.
- 4. Set the known temperature in °C of the target blackbody in "Blackbody 1 Temperature".
- 5. The F number and lens transmission affects the radiometric accuracy. The FLIR Camera Controller GUI shows the present parameters for the selected lens. If a custom lens is used it is recommended to adjust the F number and transmission to match that lens.
- 6. Set emissivity, window transmission and background temperature that applies to the calibration situation.
- 7. Start the calibration process. (The FLIR Camera Controller GUI will guide the user through the rest of the calibration process.)
- 8. The FLIR Camera Controller GUI checks the stability of the camera.
- 9. Point the camera to the target and capture data.
- 10. Test the accuracy against the calibration target after the calibration by pointing at the target and reading the temperature. This can be done either using the on-screen display in the analog video or in the Thermal | Thermal tab in the FLIR Camera Controller GUI.
- 11. If the accuracy is satisfactory the calibration can be saved by clicking "Save Settings …". Note that all present settings will be saved to the camera, including lens number, gain mode, image metric ROI, and external parameters.

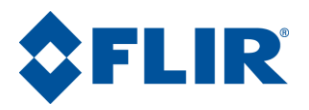

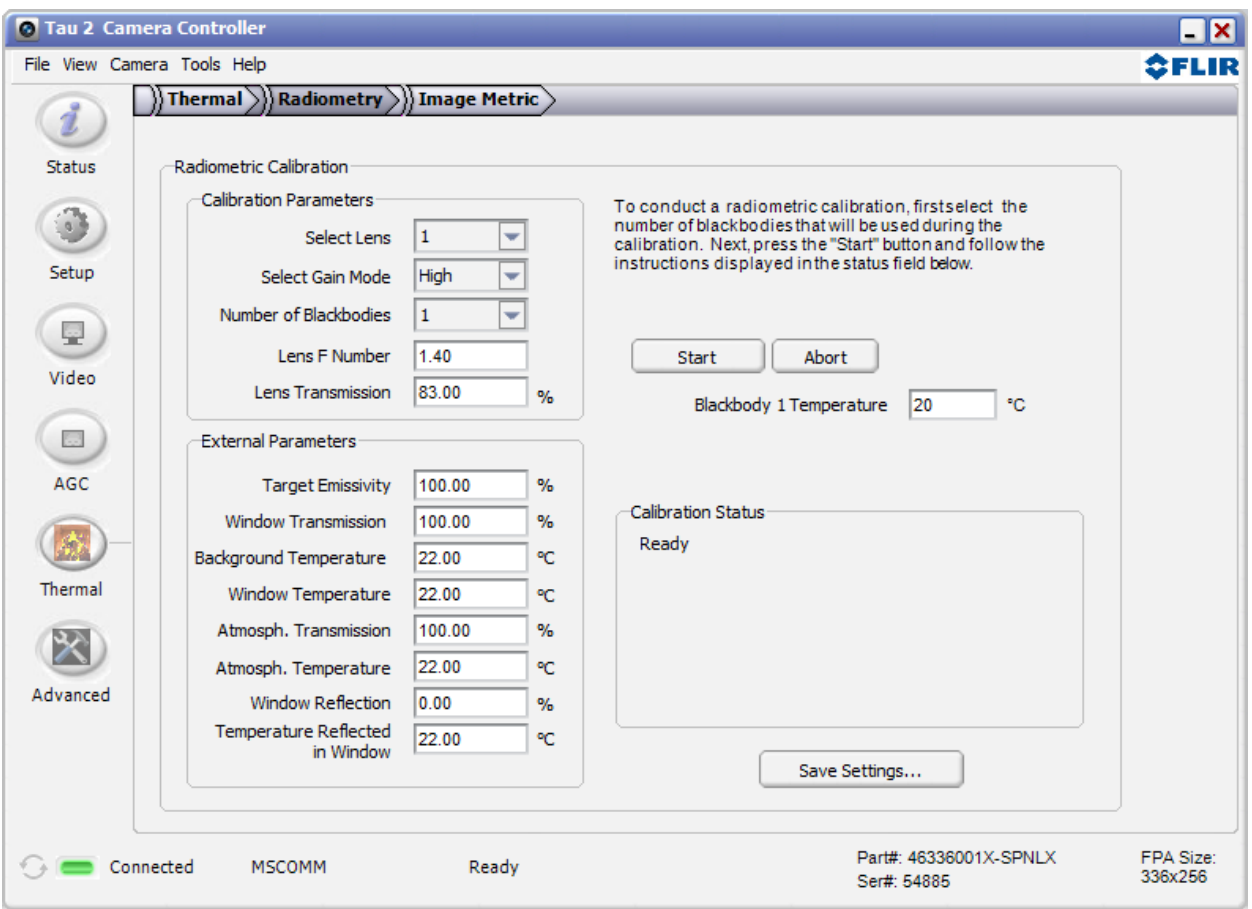

## <span id="page-11-0"></span>**5.3 2-point calibration**

The 2-point calibration process follows the same steps as the 1-point calibration with the addition of an extra blackbody at a different temperature than the first. It is recommended that the temperatures of the two blackbodies differ by at least 25 °C. Verify that the camera measures accurately against both target blackbodies before saving the calibration to the camera.

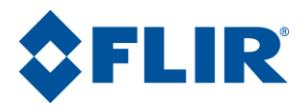

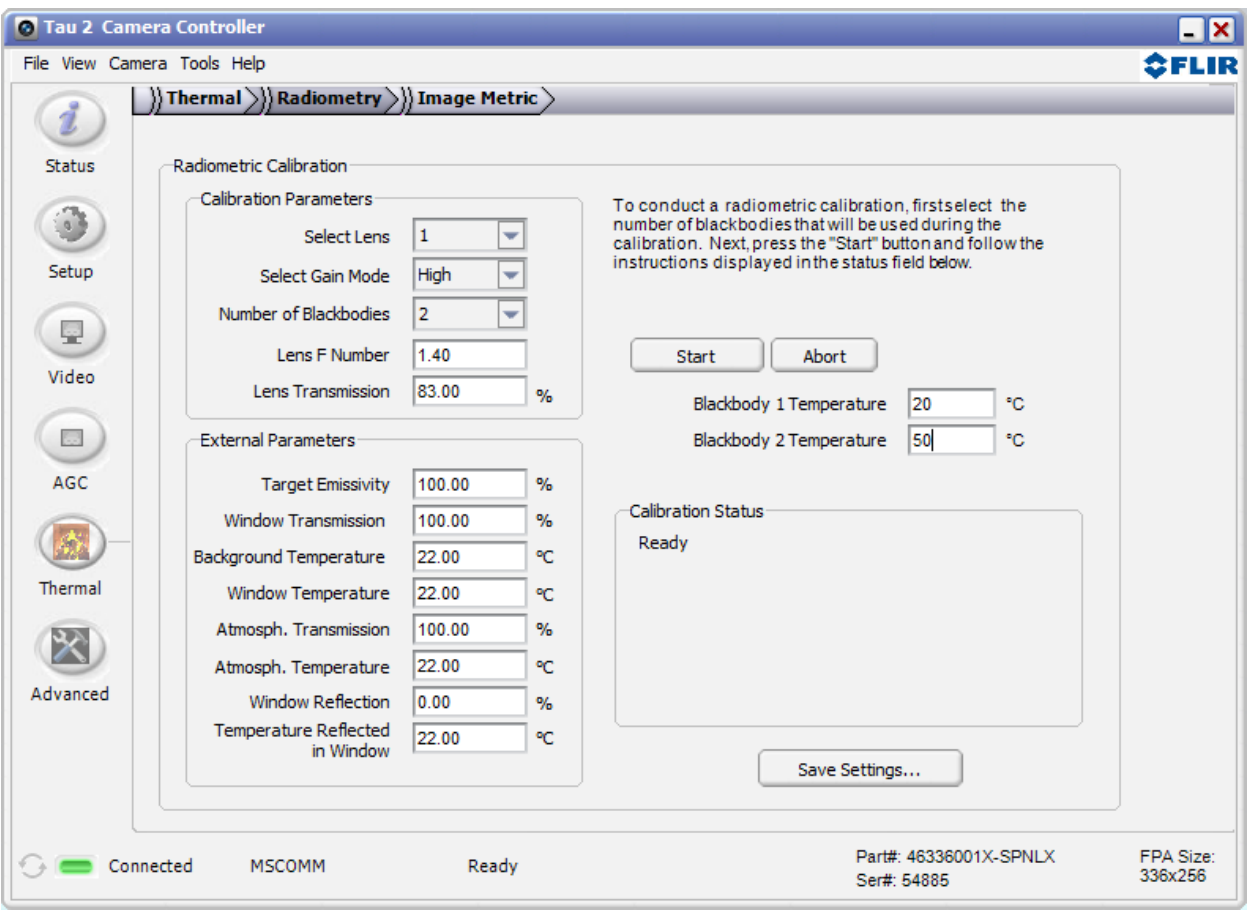

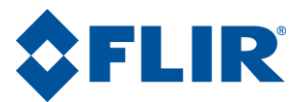

## <span id="page-13-0"></span>**5.4 Manual calibration**

The 1-point and 2-point calibration process implemented in the FLIR Camera Controller GUI can be extended to several blackbodies. First, go through the preparation steps described in section [5.1.](#page-9-1) Then measure the signal against each of the blackbodies used for calibration. The calibrated parameters for the flux-to-temperature conversion (R, B, F, and O) are obtained by fitting [Equation 3\(](#page-16-1)section [8\)](#page-16-0) to the measured data. The new parameters can be entered into the camera using the 0xB9 SET\_PLANCK\_CONSTANTS command (#185):

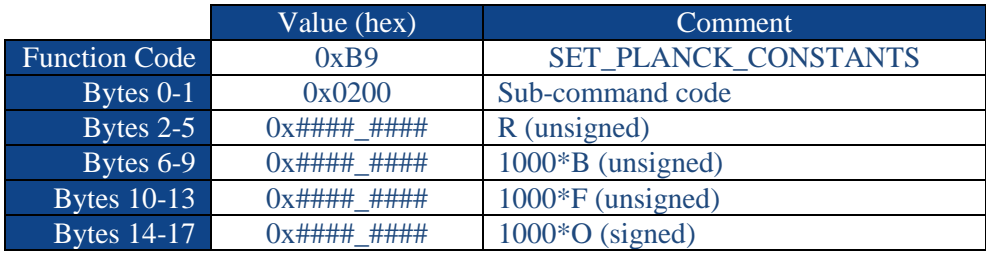

When the new parameters are entered into the camera it is recommended to test the accuracy against several blackbodies before saving the settings.

Below is an example of what data points could look like and calculated conversion parameters (RBFO).

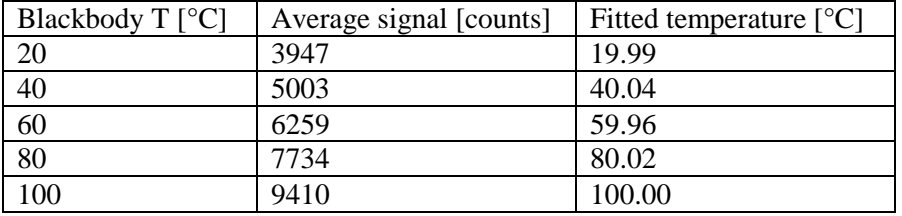

The data points (Average signal) were fitted to [Equation 3](#page-16-1) with a fixed value of  $F=1.0$  and the resulting values are RBFO = [428523, 1483.385, 1.0, 1211.504]. The fitted temperatures were obtained by applying the inverse of [Equation 3w](#page-16-1)ith the new RBFO values to the average signal in the table.

In the example we assumed that the external parameters are: emissivity  $= 100\%$ , atmospheric transmission  $= 100\%$ , window transmission  $= 100\%$ . If any of these parameters are less than 100% it will be necessary to compensate using [Equation 1](#page-5-0) (section [4.2\)](#page-4-1). Notice however that the compensation depends on the function *W(T)* that is being calibrated.

## <span id="page-13-1"></span>**6 TLinear**

The image metric feature allows the customer to make absolute, per pixel temperature measurements in the full image array by defining regions of interest and acquiring statistics on the ROI. The TLinear feature allows the signal output of the Tau camera to be configured as linear in scene temperature, hence the feature title "TLinear", as opposed to linear in radiometric flux. The TLinear option allows the 14-bit LVDS and CMOS outputs to contain temperature data in each frame.

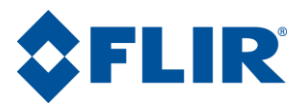

TLinear provides the ability to analyze the temperature data for multiple regions in the array simultaneously. Because the information is encoded in the digital data, the temperature information is updated on a frame-by-frame basis. The end-customer may choose to generate their own "image metric" type data with whichever statistics may be useful for general processing or analytics or define a nonsymmetric region of interest with the TLinear data.

The TLinear output data can be configured into one of two different resolution modes by the user: high resolution (0.04K/digital count) or low resolution (0.4K/digital count) mode. The TLinear low resolution mode should be used in conjunction with low gain mode to allow for measuring high scene temperatures. Refer to document #102-PS242-40 for details regarding low gain mode.

## <span id="page-14-0"></span>**6.1 Enabling/Disabling TLinear**

The Tlinear enable or disable bit may be set using the 0x8E TLIN\_COMMANDS command (#142) with the TLIN\_ENABLE subcommand, as described below. The TLinear enable/disable configuration may be saved for power persistence via the 0x01 SET\_DEFAULTS command (#1).

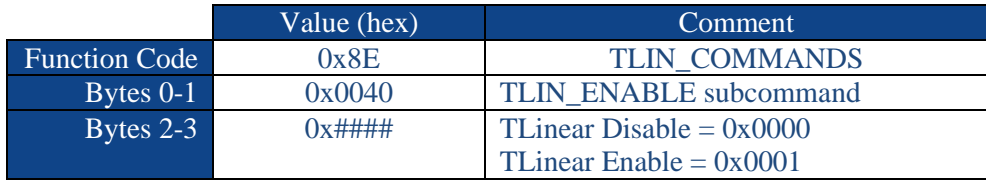

## <span id="page-14-1"></span>**6.2 TLinear Resolution**

The resolution of the TLinear output can be set by issuing the 0x8E TLIN COMMANDS command (#142) with the TLIN\_OUTPUT\_RESOLUTION subcommand, as described below. The current resolution can be found by sending the same command and sub-command without the resolution argument (i.e. Function Code: 0x8E Bytes 0-1: 0x0010); the reply will indicate whether the current setting is low resolution or high resolution with the same convention as the set command. The resolution configuration may be saved for power persistence via the 0x01 SET\_DEFAULTS command (#1).

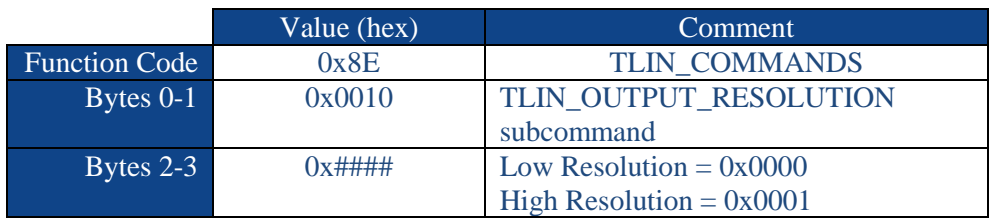

## <span id="page-14-2"></span>**6.3 TLinear Output**

With TLinear enabled and the resolution known, the 14-bit digital output can be interpreted as temperature with the simple conversion below:

$$
S \cdot Res = T_{\text{scene}}
$$

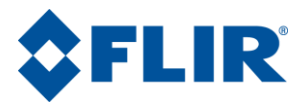

#### **Equation 2**

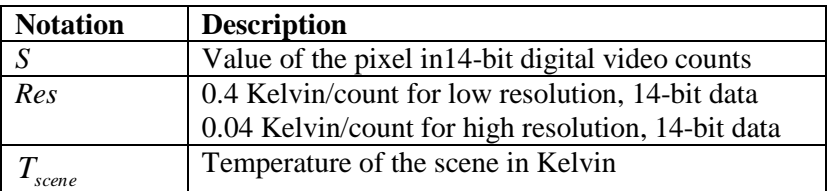

#### <span id="page-15-0"></span>**6.4 TLinear with Camera Controller GUI**

The TLinear feature affects the digital output, and therefore the controls for the feature can be found on the "Digital Video" tab of the FLIR Camera Controller GUI. The image below shows the camera configured for TLinear enabled with low resolution. The TLinear feature only affects the 14-bit digital output, so the user must ensure either the CMOS or LVDS digital output is in 14-bit mode by using the controls on the same tab.

For these settings to be power cycle persistent, the "Save Settings" button should be selected on the "Setup" tab of the GUI.

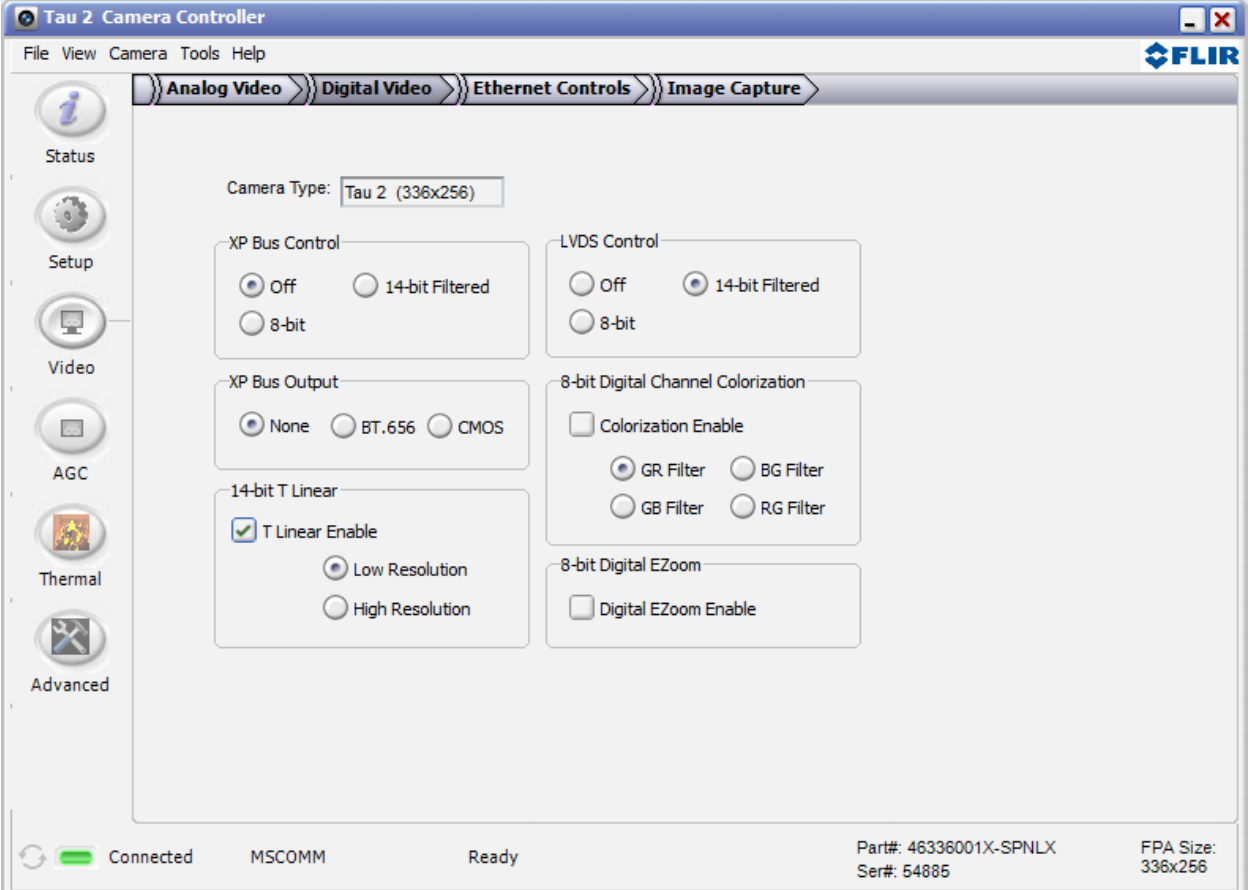

## <span id="page-15-1"></span>**7 External FFC**

102\_PS242-100-14 Rev120 November 2013 Page 16 of 19

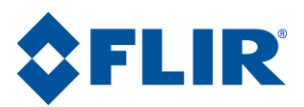

When the camera performs a flat field correction (FFC) using the shutter it also adjusts the radiometric offset to match the temperature of the shutter. It is possible to provide the camera with temperature information about the temperature of the external FFC reference by issuing the 0x4D SHUTTER\_TEMP command (#77) with the following arguments:

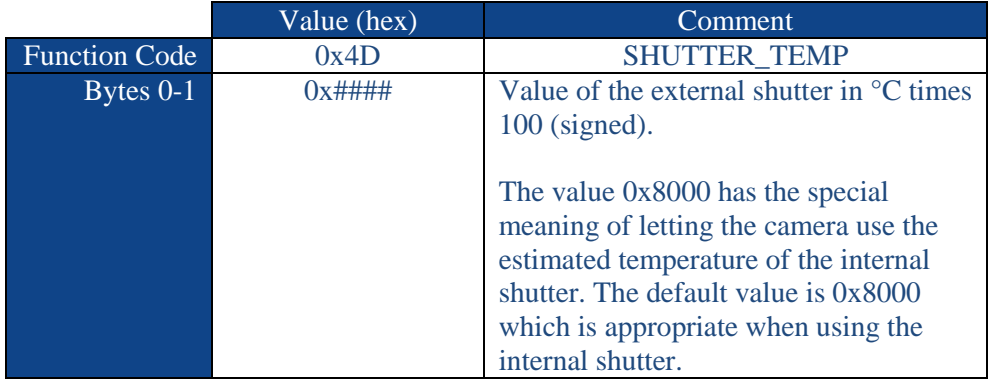

When the camera uses the provided external shutter temperature for radiometric offset at the FFC it does not perform any corrections of the kind described in section [4.2.](#page-4-1) The camera assumes that the external shutter has 100% emissivity and that there is no absorption by atmosphere or window between the shutter and the lens.

## <span id="page-16-0"></span>**8 Flux to temperature conversion**

The 14-bit video is stabilized and normalized such that a scene with a given temperature will always correspond to a certain digital value in the video independent of the camera temperature. This signal *S* is called flux (*W*) linear since it is linear to the radiometric flux within a certain spectral band. The flux linear signal is related to temperature by the temperature-to-flux equation

$$
S = W(T) = \frac{R}{exp(B/T_K) - F} + O
$$

#### <span id="page-16-1"></span>**Equation 3**

The RBFO parameters can be extracted from the camera using the 0xB9 GET\_PLANCK\_CONSTANTS command (#185):

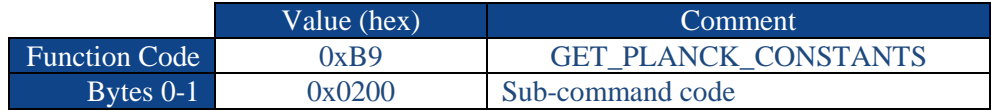

The response from the camera has the following format:

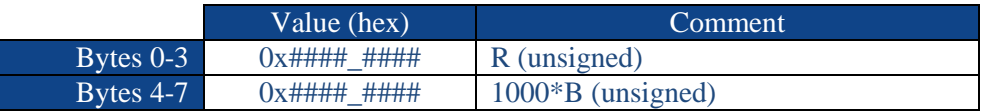

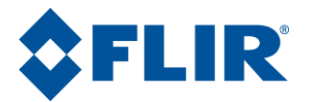

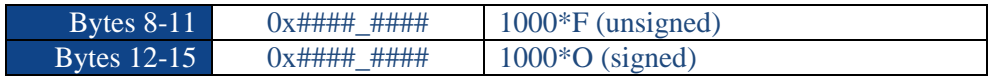

The conversion parameters depend on the present lens number and gain mode (low or high gain). The temperature in [Equation 3](#page-16-1) [Equation 3](#page-16-1) is in units of Kelvin. The conversion from flux to temperature is performed using the inverse of [Equation 3.](#page-16-1) Compensation for emissivity and other external parameters shall be done before applying flux to temperature conversion (see section [4.2\)](#page-4-1).

© FLIR Commercial Systems, 2011. All rights reserved worldwide. No parts of this manual, in whole or in part, may be copied, photocopied, translated, or transmitted to any electronic medium or machine readable form without the prior written permission of FLIR Commercial Systems

Names and marks appearing on the products herein are either registered trademarks or trademarks of FLIR Commercial Systems and/or its subsidiaries. All other trademarks, trade names, or company names referenced herein are used for identification only and are the property of their respective owners.

Liberation fonts are copyright 2009 by RedHat and are used under authority of the GNU public license. Information about these fonts and the  $GNU$  public license can be found at: [https://www.redhat.com/promo/fonts/.](http://www.redhat.com/promo/fonts/)

This product is protected by patents, design patents, patents pending, or design patents pending.

If you have questions that are not covered in this manual, or need service, contact FLIR Commercial Systems Customer Support at 805.964.9797 for additional information prior to returning a camera.

This documentation is subject to change without notice.

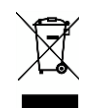

This equipment must be disposed of as electronic waste.

Contact your nearest FLIRCommercial Systems, Inc. representative for instructions on how to return the product to FLIR for proper disposal.

**FCC Notice.** This device is a subassembly designed for incorporation into other products in order to provide an infrared camera function. It is not an end-product fit for consumer use. When incorporated into a host device, the end-product will generate, use, and radiate radio frequency energy that may cause radio interference. As such, the end-product incorporating this subassembly must be tested and approved under the rules of the Federal Communications Commission (FCC) before the end-product may be offered for sale or lease, advertised, imported, sold, or leased in the United States. The FCC regulations are designed to provide reasonable protection against interference to radio communications. See 47 C.F.R. §§ 2.803 and 15.1 et seq.

**Industry Canada Notice.** This device is a subassembly designed for incorporation into other products in order to provide an infrared camera function. It is not an end-product fit for consumer use. When incorporated into a host device, the end-product will generate, use, and radiate radio frequency energy that may cause radio interference. As such, the end-product incorporating this subassembly must be tested for compliance with the Interference-Causing Equipment Standard, Digital Apparatus, ICES-003, of Industry Canada before the product incorporating this device may be: manufactured or offered for sale or lease, imported, distributed, sold, or leased in Canada.

**Avis d'Industrie Canada.** Cet appareil est un sous-ensemble conçu pour être intégré à un autre produit afin de fournir une fonction de caméra infrarouge. Ce n'est pas un produit final destiné aux consommateurs. Une fois intégré à un dispositif hôte, le produit final va générer, utiliser et émettre de l'énergie radiofréquence qui pourrait provoquer de l'interférence radio. En tant que tel, le produit final intégrant ce sous-ensemble doit être testé pour en vérifier la conformité avec la Norme sur le matériel brouilleur pour les appareils numériques (NMB-003) d'Industrie Canada avant que le produit intégrant ce dispositif puisse être fabriqué, mis en vente ou en location, importé, distribué, vendu ou loué au Canada.

**EU Notice.** This device is a subassembly or component intended only for product evaluation, development or incorporation into other products in order to provide an infrared camera function. It is not a finished end-product fit for general consumer use. Persons handling this device must have appropriate electronics training and observe good engineering practice standards. As such, this product does not fall within the scope of the European Union (EU) directives regarding electromagnetic compatibility (EMC). Any end-product intended for general consumer use that incorporates this device must be tested in accordance and comply with all applicable EU EMC and other relevant directives.